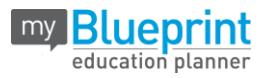

# **GETTING STARTED GUIDE - STUDENTS**

## **CREATE ACCOUNT**

- 1. Visit **[www.myBlueprint.ca](http://www.myblueprint.ca/)**
- 2. Enter your **chilliwacksecondary** in the User box, click **Create Account**
- 3. Select your grade, click **Continue**
- 4. Fill out the sign-up form

#### *Troubleshooting Tips:*

*Have an account?* Enter your email/password in the Existing User box *Forgot your password?* Click on "Forgot your password?"

## **COMPLETE 100% ACTIVITY PROGRESS AND EARN POINTS!**

- In the **Activities** tab of your **Home** section, view your **Current Activities** and their requirements
- Click on any box to get started and complete an activity to earn points in order to **enter prize draws**
- Once you complete every activity, your progress tracker will reach 100%
- Each September the tracker will reset and you will have new activities to complete

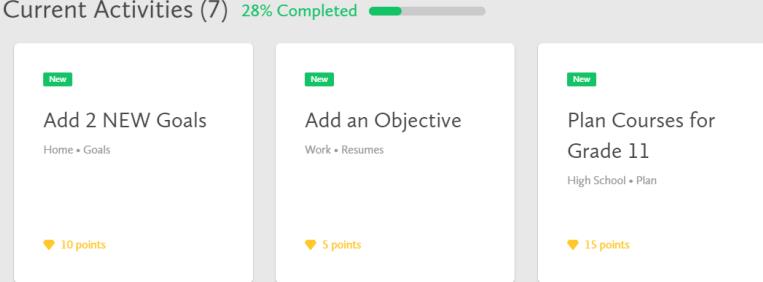

- **Who Am I** –complete 6 unique assessments for self-exploration and discovery (including Learning Styles, Myers-Briggs Personality, Holland Interests, Knowledge, Motivations, and Compatibility) and be matched with suited occupations
- $\checkmark$  **Goals** add interactive SMART goals and action plans
- **High School** visually plan courses, track progress toward graduation, and instantly identify post-secondary eligibility for opportunities in every pathway
- **Post-Secondary** compare detailed information on apprenticeships, college programs, university programs and workplace sectors across Canada
- **Occupations**  compare comprehensive information on occupations
- **Resumes & Cover Letters** record experiences, build a resume, write a cover letter
- $\checkmark$  **Money** build a budget to track income and expenses
- **Job Search** find real-world job and volunteering postings that relate to occupations of interest
- **Portfolios –** create several portfolios (e.g. Career Portfolio) and share them with parents, teachers, or future employers. It's simple to add work you have completed in myBlueprint or add pictures and videos

### **GRADE 12's**

- You will need to add the following to portfolio in order to complete **GT requirements**. DPA (Daily Physical Activity)
	- Work Experience/Community Service verification
	- ◆Interview verification sheet.
- You can create your own verification sheets or download electronic copies are found on the GRAD section of the CSS website.

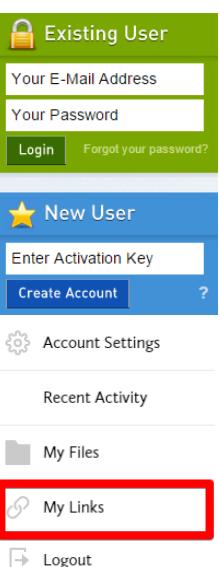